# **ISE IMPACT**

# **USB driver**

<http://rmdir.de/~michael/xilinx/>

```
dpavlin@blue:/blue-zfs/FPGA/S3A$ git clone git://git.zerfleddert.de/usb-driver
dpavlin@blue:/blue-zfs/FPGA/S3A$ cd usb-driver/
dpavlin@blue:/blue-zfs/FPGA/S3A/usb-driver$ make
cc -Wall -fPIC -DUSB_DRIVER_VERSION="\"2013-06-18 23:37:15\"" -DJTAGKEY usb-driver.c xpcu.c parp
parport.c: In function â parport_transferâ :
parport.c:21:23: warning: variable â last_pp_writeâ set but not used [-Wunused-but-set-variabl
 static unsigned char last_pp_write = 0;
\sim \simcc -DDEBUG -Wall -fPIC -DUSB_DRIVER_VERSION="\"2013-06-18 23:37:15\"" -DJTAGKEY usb-driver.c xpc
Built library is 64 bit. Run `make lib32' to build a 32 bit version
dpavlin@blue:/blue-zfs/FPGA/S3A/usb-driver$ ./setup_pcusb /blue-zfs/Xilinx/14.5/ISE_DS/ISE/
You are not root, trying sudo...
Looking for USB cable files: /blue-zfs/Xilinx/14.5/ISE_DS/ISE//bin/lin64
Copying firmware to /usr/share:
â/blue-zfs/Xilinx/14.5/ISE_DS/ISE//bin/lin64/xusbdfwu.hexâ -> â/usr/share/xusbdfwu.hexâ
â /blue-zfs/Xilinx/14.5/ISE_DS/ISE//bin/lin64/xusb_emb.hexâ -> â /usr/share/xusb_emb.hexâ
â/blue-zfs/Xilinx/14.5/ISE_DS/ISE//bin/lin64/xusb_xlp.hexâ -> â/usr/share/xusb_xlp.hexâ
â/blue-zfs/Xilinx/14.5/ISE_DS/ISE//bin/lin64/xusb_xp2.hexâ -> â/usr/share/xusb_xp2.hexâ
â/blue-zfs/Xilinx/14.5/ISE_DS/ISE//bin/lin64/xusb_xpr.hexâ -> â/usr/share/xusb_xpr.hexâ
â/blue-zfs/Xilinx/14.5/ISE_DS/ISE//bin/lin64/xusb_xse.hexâ -> â/usr/share/xusb_xse.hexâ
â/blue-zfs/Xilinx/14.5/ISE_DS/ISE//bin/lin64/xusb_xup.hexâ -> â/usr/share/xusb_xup.hexâ
Installing udev rules:
done
```
# install fxload sudo apt-get install fxload

# **boundary scan**

```
GUI --- Auto connect to cable...
INFO:iMPACT - Connecting to TCF agent...
AutoDetecting cable. Please wait.
*** WARNING ***: When port is set to auto detect mode, cable speed is set to default 6 MHz regard
PROGRESS_START - Starting Operation.
 Using windrvr6 driver.
Connecting to cable (Usb Port - USB21).
Checking cable driver.
File version of /blue-zfs/Xilinx/14.5/ISE_DS/ISE/bin/lin64/xusbdfwu.hex = 1030.
File version of /usr/share/xusbdfwu.hex = 1030.
 libusb-driver.so version: 2013-06-18 23:37:15.
 Cable PID = 0008.
 Max current requested during enumeration is 74 mA.
Type = 0x0004.
Cable Type = 3, Revision = 0.
 Setting cable speed to 6 MHz.
Cable connection established.
Firmware version = 1303.
File version of /blue-zfs/Xilinx/14.5/ISE_DS/ISE/data/xusb_xlp.hex = 1303.
Firmware hex file version = 1303.
PLD file version = 0012h.
 PLD version = 0012h.
PROGRESS_END - End Operation.
Elapsed time = 0 sec.
Type = 0x0004.
```

```
 ESN device is not available for this cable.
Attempting to identify devices in the boundary-scan chain configuration...
INFO:iMPACT - Current time: 6/22/13 4:27 PM
PROGRESS_START - Starting Operation.
Identifying chain contents...'0': : Manufacturer's ID = Xilinx xcf04s, Version : 15
INFO:iMPACT:1777 - 
Reading /blue-zfs/Xilinx/14.5/ISE_DS/ISE/xcf/data/xcf04s.bsd...
INFO:iMPACT:501 - '1': Added Device xcf04s successfully.
----------------------------------------------------------------------
----------------------------------------------------------------------
'1': : Manufacturer's ID = Xilinx xc3s700a, Version : 2
INFO:iMPACT:1777 - 
Reading /blue-zfs/Xilinx/14.5/ISE_DS/ISE/spartan3a/data/xc3s700a.bsd...
INFO:iMPACT:501 - '1': Added Device xc3s700a successfully.
   ----------------------------------------------------------------------
----------------------------------------------------------------------
done.
PROGRESS_END - End Operation.
Elapsed time = 0 sec.
Attempting to identify devices in the boundary-scan chain configuration...
INFO:iMPACT - Current time: 6/22/13 5:44 PM
PROGRESS_START - Starting Operation.
----------------------------------------------------------------------
----------------------------------------------------------------------
Identifying chain contents...'0': : Manufacturer's ID = Xilinx xcf04s, Version : 15
INFO:iMPACT:1777 - 
Reading /blue-zfs/Xilinx/14.5/ISE_DS/ISE/xcf/data/xcf04s.bsd...
INFO:iMPACT:501 - '1': Added Device xcf04s successfully.
----------------------------------------------------------------------
----------------------------------------------------------------------
'1': : Manufacturer's ID = Xilinx xc3s700a, Version : 2
INFO:iMPACT:1777 - 
Reading /blue-zfs/Xilinx/14.5/ISE_DS/ISE/spartan3a/data/xc3s700a.bsd...
INFO:iMPACT:501 - '1': Added Device xc3s700a successfully.
----------------------------------------------------------------------
----------------------------------------------------------------------
done.
PROGRESS_END - End Operation.
Elapsed time = 0 sec.
'1': Loading file '/blue-zfs/FPGA/S3A/Open-Source-FPGA-Bitcoin-Miner/projects/Verilog_Xilinx_Port
done.
INFO:iMPACT:2257 - Startup Clock has been changed to 'JtagClk' in the bitstream stored in memory,
but the original bitstream file remains unchanged.
UserID read from the bitstream file = 0xFFFFFFFF.
    ----------------------------------------------------------------------
INFO:iMPACT:501 - '1': Added Device xc3s700a successfully.
----------------------------------------------------------------------
```
### **Get Device ID**

```
INFO:iMPACT - Current time: 6/22/13 5:45 PM
Maximum TCK operating frequency for this device chain: 10000000.
Validating chain...
Boundary-scan chain validated successfully.
'1': IDCODE is '00100010001000101000000010010011'
'1': IDCODE is '22228093' (in hex).
'1': : Manufacturer's ID = Xilinx xc3s700a, Version : 2
```
#### **get device status**

INFO:iMPACT - Current time: 6/22/13 5:48 PM Maximum TCK operating frequency for this device chain: 10000000. Validating chain... Boundary-scan chain validated successfully. '1': Reading status register contents... CRC error : 0 IDCODE not validated while writing FDRI : 0 DCM Locked : 1 status of GTS\_CFG\_B  $\frac{1}{1}$  : 1 status of GWE : 1<br>status of GHIGH : 1 status of GHIGH  $\qquad \qquad$  1 value of VSEL pin 0 : 1 value of VSEL pin 1  $\qquad \qquad$  : 1  $\qquad \qquad$  1 value of VSEL pin 2  $\qquad \qquad$  : 1 value of MODE pin M0  $\qquad \qquad$  1 value of MODE pin M1  $\qquad \qquad \qquad$  0 value of MODE pin M2 : 0 value of CFG\_RDY (INIT\_B)  $\qquad \qquad$  : DONEIN input from Done Pin  $\qquad \qquad$  1 SYNC word not found : 0

# **Get Device Signature/Usercode**

INFO:iMPACT - Current time: 6/22/13 5:50 PM Maximum TCK operating frequency for this device chain: 10000000. Validating chain... Boundary-scan chain validated successfully. '1': Usercode is 'ffffffff'

#### **program**

#### Load FPGA bitstream, don't update flash

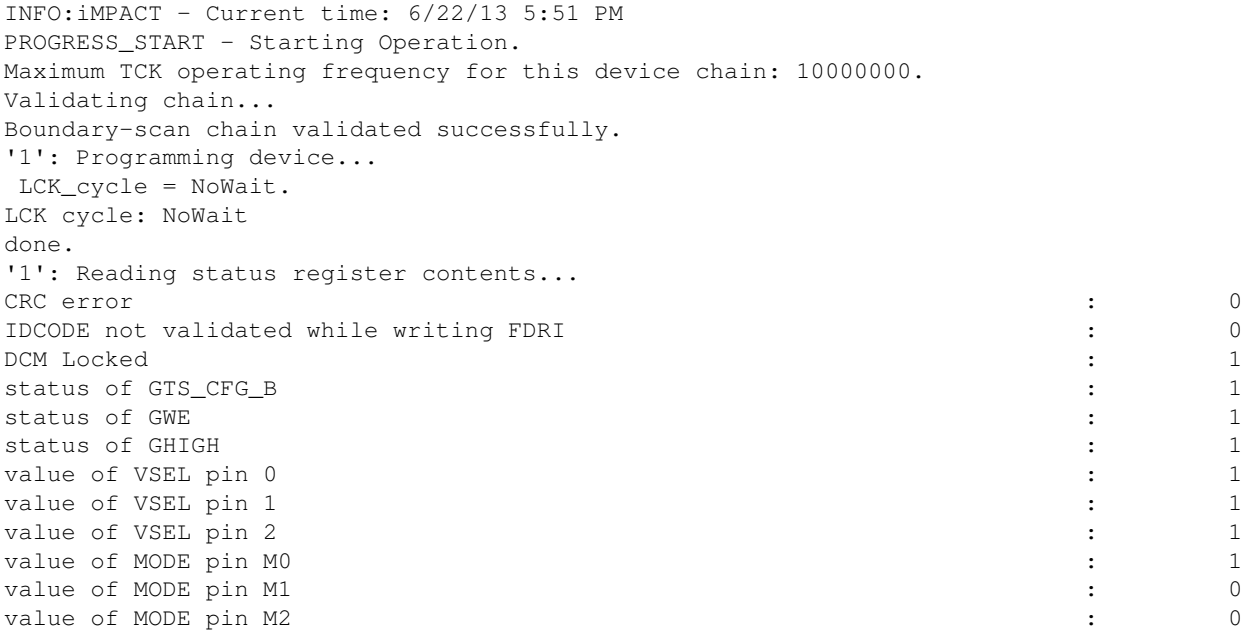

```
value of CFG_RDY (INIT_B) \qquad \qquad :
DONEIN input from Done Pin \qquad \qquad 1
SYNC word not found : 0
INFO:iMPACT:2219 - Status register values:
INFO:iMPACT - 0011 1111 1100 1100 
INFO:iMPACT:579 - '1': Completed downloading bit file to device.
INFO:iMPACT:188 - '1': Programming completed successfully.
 LCK_cycle = NoWait.
LCK cycle: NoWait
INFO:iMPACT - '1': Checking done pin....done.
'1': Programmed successfully.
PROGRESS_END - End Operation.
Elapsed time = 1 \text{ sec.}
```
# **FPGA bitcoin mining**

<http://github.com/sfo/Open-Source-FPGA-Bitcoin-Miner>